# **TK-EX2**

**CAT5 KVM Extention Kit User's Guide**

**Kit d'extension CAT5 pour KVM Guide de l'utilisateur**

> **CAT5 KVM Extention Kit Bedienungsanleitung**

**Equipo de Extensión KVM CAT5 kit de amplificador de vídeo**

**Version 12.21.06**

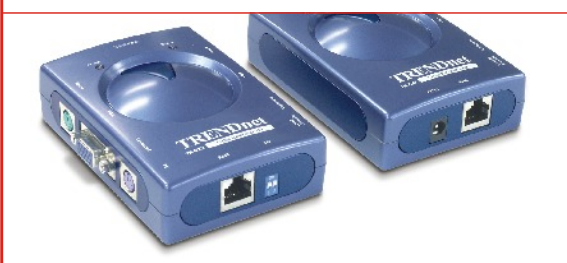

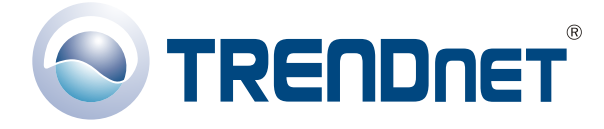

Copyright ©2006. All Rights Reserved. TRENDware International, Inc.

## **Table of Contents**

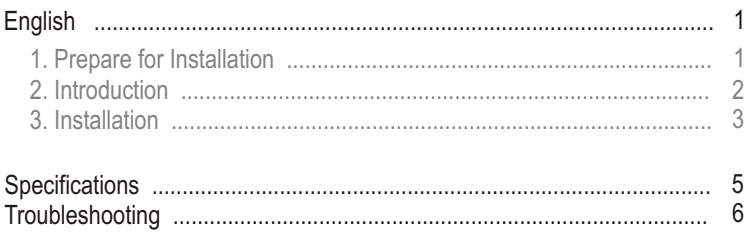

## 1. Prepare for Installation English UG

Thank you for purchasing TRENDnet's TK-EX2 Video Extention Kit. This guide will help you set up your KVM switch. Following the installation instructions should be quick and easy. If you run into problems, please refer to the Troubleshooting section of this guide. If you need further technical support, please visit www.TRENDNET.com or call technical support by phone.

## Verify Package Contents

Please make sure you have everything in the box:

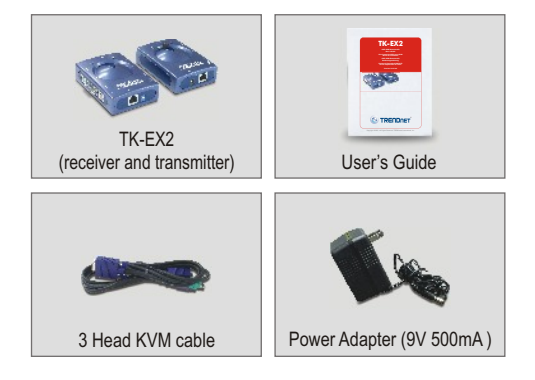

The TK-EX2 Video Extention Kit is compatible with virtually all computers and operating systems. You only need to have one monitor, one PS/2 keyboard, and one PS/2 mouse.

## 2. Introduction

The TK-EX2 Video Extention Kit allows a user to control one or several computers using a keyboard, mouse and VGA monitor from 152 meters (500 ft.) away from a central control room or desk.

### **Hardware Support**

The TK-EX2 Video Extention Kit is compatible with virtually all computers and operating systems. You only need to have one monitor, one PS/2 keyboard, and one PS/2 mouse. The TK-EX2 is also compatible with virtually all PS/2 mice, including Microsoft Intellimouse, Microsoft Optical Mouse, and Logitech Net Mouse.

### **Software Support**

The TK-EX2 Video Extention Kit does not require any drivers or software. It is compatible with the following operating systems: Windows 98SE/ME/2000/XP, Linux, and DOS.

### **Plug-N-Play and Hot-Pluggable**

The TK-EX2 Video Extention Kit connects to your computers via the PS/2 interface for convenient Plug-and-Play functionality and hot-pluggable.

With full-sized features packed into a space-conserving size, TRENDnet's TK-EX2 Video Extention Kit is perfect for use at home or in the office.

## 3. Installation

- **1.** Turn off computers and their peripherals, and disconnect all power cords.
- **2.** Connect the shared keyboard, monitor, and mouse to the **Console port** of the TK-EX2 **Receiver**. The TK-EX2 **Receiver** inputs are color-coded for your convenience.
- **3.** Connect the power adapter to the TK-EX2 **Receiver**.
- **4.** Connect the TK-EX2 **Receiver** and the TK-EX2 **Transmitter** with a CAT5 cable.
- **5.** Connect the TK-EX2 **Transmitter** to a computer or KVM switch with the provided KVM cable. If you are connecting the TK-EX2 **Transmitter** to a PC, connect the **PC port** of the TK-EX2 **Transmitter** to the keyboard, mouse, and video ports with a KVM cable. If you are connecting the TK-EX2 **Transmitter** to a KVM switch, connect the **PC port** of the TK-EX2 **Transmitter** to the **Console port** of the KVM switch.
- **6.** Turn on computers. After the computers boot up completely, you may begin operating the KVM switch. **Installation is now complete.**
- **7.** (Optional) You can connect another monitor, mouse, and keyboard to the **Console Port** of the TK-EX2 **Transmitter.**
- **8.** (Optional) If you decide to extend a PC from the KVM switch, use a KVM cable to connect the computer port of the KVM switch to the **Console port** of the TK-EX2 **Receiver**. Then follow steps (3-6).

#### **Extend PC Console Connection**

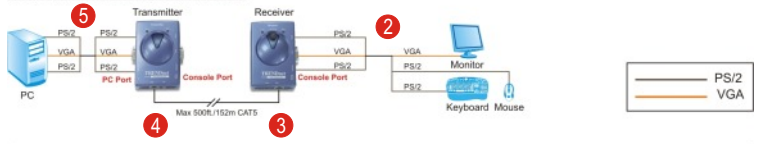

#### Extend PC from your Remote Console and KVM Switch

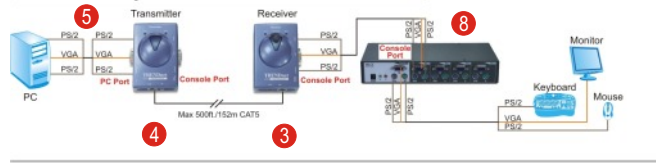

#### **Extend KVM Switch from Your Remote Console**

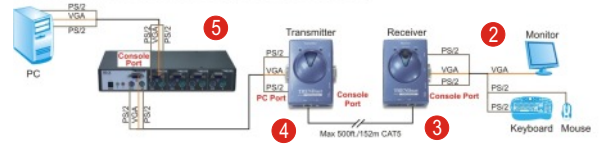

#### Optional: Connect a Second Set of Keyboard, Monitor, and Mouse

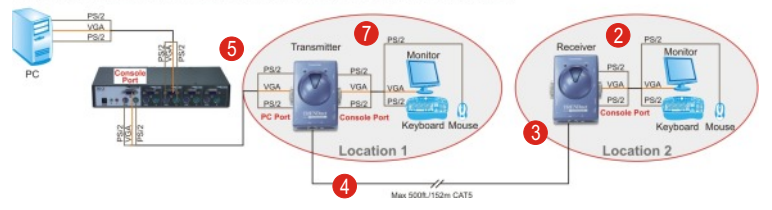

## **Specifications**

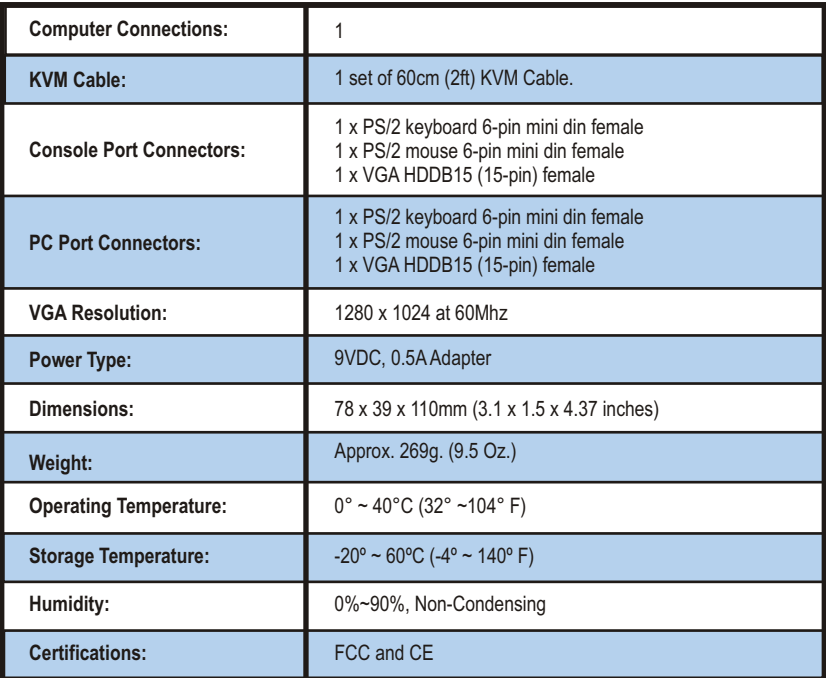

## **Q1: I have the TK-EX2 Video Extention Kit connected properly, but my keyboard and mouse do not function. Why?**

**A1:** Make sure that the following connections are properly made:

1. Connection of PS/2 mouse and PS/2 keyboard to the TK-EX2 Receiver.

- 2. Connection of KVM cables to the KVM switch or PC.
- 3. Connection of KVM cables to PC.

## **Q2: Can I connect and disconnect the PS/2 cables while the computers are turned on?**

**A2:** Yes, you can connect or disconnect the PS/2 cables while the computers are turned on because the PS/2 interface is Plug-and-Play and Hot-Pluggable.

### **Q3: Can I still perform Hot-Key functions if the TK-EX2 is used on a KVM switch?**

**A3:** Yes, you can still perform Hot-Key functions.

## **Q4: There are 2 dip switches on the TK-EX2. What are they for?**

**A4:** Both 1 & 2 should be up or "on" if the cable is longer than 300 feet. Either the dip switches are both "On" if the cable is longer than 300 feet or both "Off" if the cable is shorter than 300 feet. There are no other combinations for the dip switches.

If you have further questions, please contact Trendnet's Technical Support Department.

#### **Certifications**

This equipment has been tested and found to comply with FCC and CE Rules. Operation is subject to the following two conditions:

(1) This device may not cause harmful interference.

(2) This device must accept any interference received. Including interference that may cause undesired operation.

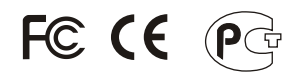

Waste electrical and electronic products must not be disposed of with household waste. Please recycle where facilities exist. Check with you Local Authority or Retailer for recycling advice.

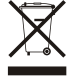

**NOTE:** THE MANUFACTURER IS NOT RESPONSIBLE FOR ANY RADIO OR TV INTERFERENCE CAUSED BY UNAUTHORIZED MODIFICATIONS TO THIS EQUIPMENT. SUCH MODIFICATIONS COULD VOID THE USER'S AUTHORITY TO OPERATE THE EQUIPMENT.

#### **ADVERTENCIA**

En todos nuestros equipos se mencionan claramente las caracteristicas del adaptador de alimentacón necesario para su funcionamiento. El uso de un adaptador distinto al mencionado puede producir daños fisicos y/o daños al equipo conectado. El adaptador de alimentación debe operar con voltaje y frecuencia de la energia electrica domiciliaria existente en el pais o zona de instalación.

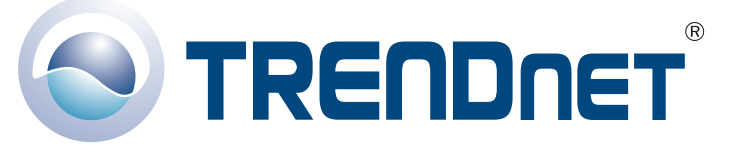

## Product <sup>W</sup>**@**arranty Registration

**Please take a moment to register your product online. Go to TRENDware's website at http://www.TRENDNET.com**

## TRENDnet Technical Support

US · Canada 24/7 Tech Support **Toll Free Telephone:** 1(866) 845-3673

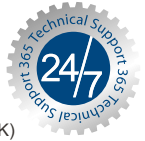

 $Europe$  (Germany · France · Italy · Spain · Switzerland · UK)

**Toll Free Telephone:** +00800 60 76 76 67

English/Espanol - 24/7 Francais/Deutsch - 11am-8pm, Monday - Friday MET

**Worldwide**

**Telephone:** +(31) (0) 20 504 05 35

English/Espanol - 24/7 Francais/Deutsch - 11am-8pm, Monday - Friday MET

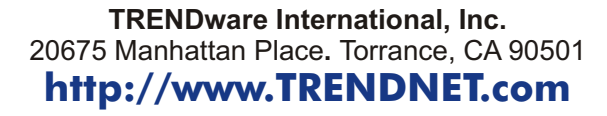

Copyright ©2006. All Rights Reserved. TRENDware International, Inc.